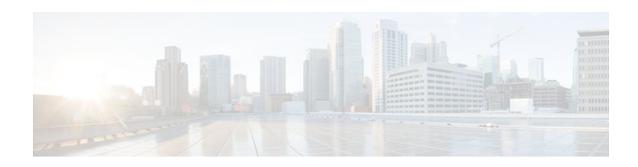

## **L2VPN Pseudowire Switching**

#### Last Updated: November 29, 2011

This feature module explains how to configure L2VPN Pseudowire Switching, which extends layer 2 virtual private network (L2VPN) pseudowires across an interautonomous system (inter-AS) boundary or across two separate multiprotocol label switching (MPLS) networks.

- Finding Feature Information, page 1
- Restrictions for L2VPN Pseudowire Switching, page 1
- Information About L2VPN Pseudowire Switching, page 2
- How to Configure L2VPN Pseudowire Switching, page 3
- Configuration Examples for L2VPN Pseudowire Switching, page 5
- Additional References, page 8
- Feature Information for L2VPN Pseudowire Switching, page 9

### **Finding Feature Information**

Your software release may not support all the features documented in this module. For the latest feature information and caveats, see the release notes for your platform and software release. To find information about the features documented in this module, and to see a list of the releases in which each feature is supported, see the Feature Information Table at the end of this document.

Use Cisco Feature Navigator to find information about platform support and Cisco software image support. To access Cisco Feature Navigator, go to <a href="https://www.cisco.com/go/cfn">www.cisco.com/go/cfn</a>. An account on Cisco.com is not required.

## **Restrictions for L2VPN Pseudowire Switching**

- In Cisco IOS XE Release 2.4, Pseudowire Switching is supported on Ethernet over MPLS attachment circuits.
- L2VPN Pseudowire Switching is supported with AToM.
- · Only static, on-box provisioning is supported.
- Sequencing numbers in AToM packets are not processed by L2VPN Pseudowire Switching. The
  feature blindly passes the sequencing data through the xconnect packet paths, a process that is called
  transparent sequencing. The endpoint PE-CE connections enforce the sequencing.

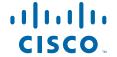

- You can ping the adjacent next-hop PE router. End-to-end LSP pings are not supported.
- Do not configure IP or Ethernet interworking on a router where L2VPN Pseudowire Switching is enabled. Instead, configure interworking on the routers at the edge PEs of the network.
- The control word negotiation results must match. If either segment does not negotiate the control word, the control word is disabled for both segments.
- AToM Graceful Restart is negotiated independently on each pseudowire segment. If there is a transient loss of the LDP session between two AToM PE routers, packets continue to flow.
- Per-pseudowire quality of service (QoS) is not supported. Traffic Engineering (TE) tunnel selection is supported.
- Attachment circuit interworking is not supported.

### Information About L2VPN Pseudowire Switching

- How L2VPN Pseudowire Switching Works, page 2
- How Packets Are Manipulated at the Aggregation Point, page 3

### **How L2VPN Pseudowire Switching Works**

L2VPN Pseudowire Switching allows the user to extend L2VPN pseudowires across an inter-AS boundary or across two separate MPLS networks, as shown in the figures below. L2VPN Pseudowire Switching connects two or more contiguous pseudowire segments to form an end-to-end multihop pseudowire. This end-to-end pseudowire functions as a single point-to-point pseudowire.

As shown in the second figure below, L2VPN Pseudowire Switching enables you to keep the IP addresses of the edge PE routers private across inter-AS boundaries. You can use the IP address of the autonomous system boundary routers (ASBRs) and treat them as pseudowire aggregation (PE-agg) routers. The ASBRs join the pseudowires of the two domains.

L2VPN Pseudowire Switching also enables you to keep different administrative or provisioning domains to manage the end-to-end service. At the boundaries of these networks, PE-agg routers delineate the management responsibilities.

Figure 1 L2VPN Pseudowire Switching in an Intra-AS Topology

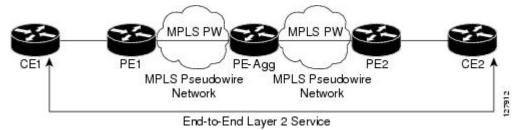

Figure 2 L2VPN Pseudowire Switching in an Inter-AS Topology

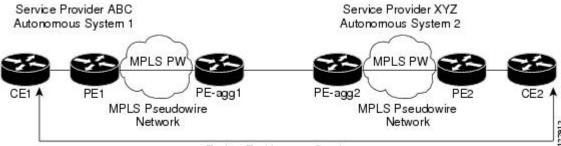

End-to-End Layer 2 Service

### **How Packets Are Manipulated at the Aggregation Point**

Switching AToM packets between two AToM pseudowires is the same as switching any MPLS packet. The MPLS switching data path switches AToM packets between two AToM pseudowires. The following list explains exceptions:

- The outgoing virtual circuit (VC) label replaces the incoming VC label in the packet. New Internal Gateway Protocol (IGP) labels and Layer 2 encapsulation are added.
- The incoming VC label time-to-live (TTL) field is decremented by one and copied to the outgoing VC label TTL field.
- The incoming VC label EXP value is copied to the outgoing VC label EXP field.
- The outgoing VC label 'Bottom of Stack' S bit in the outgoing VC label is set to1.
- AToM control word processing is not performed at the L2VPN Pseudowire Switching aggregation
  point. Sequence numbers are not validated. Use the Router Alert label for LSP Ping; do not require
  control word inspection to determine an LSP Ping packet.

## **How to Configure L2VPN Pseudowire Switching**

Configuring, page 3

### **Configuring**

Use the following procedure to configure L2VPN Pseudowire Switching on each of the PE-agg routers.

- This procedure assumes that you have configured basic AToM L2VPNs. This procedure does not
  explain how to configure basic AToM L2VPNs that transport Layer 2 packets over an MPLS
  backbone. For information on the basic configuration, see Any Transport over MPLS.
- For inter-Autonomous configurations, ASBRs require a labeled interface.

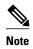

In this configuration, you are limited to two **neighbor** commands after entering the **12 vfi** command.

#### **SUMMARY STEPS**

- 1. enable
- 2. configure terminal
- 3. 12 vfi name point-to-point
- **4. neighbor** *ip-address vcid* **encapsulation mpls** | **pw-class** *pw-class-name*
- 5. exit
- 6. exit
- 7. show mpls l2transport vc [vcid [vc-id | [vc-id-min vc-id-max]] [interface name[local-circuit-id]] [destination ip-address | name] [detail]
- **8. show vfi** [*vfi-name*]
- **9. ping** [protocol] [**tag**] {host-name| system-address}

#### **DETAILED STEPS**

|        | Command or Action                                                                                       | Purpose                                                                                                    |
|--------|----------------------------------------------------------------------------------------------------|----------------------------------------------------------------------------------------------------|
| Step 1 | enable                                                                                                  | Enables privileged EXEC mode.                                                                                                    |
|        |                                                                                                    | Enter your password if prompted.                                                                                                    |
|        | Example:                                                                                                |                                                                                                    |
|        | Router> enable                                                                                          |                                                                                                    |
| Step 2 | configure terminal                                                                                      | Enters global configuration mode.                                                                                                    |
|        |                                                                                                    |                                                                                                    |
|        | Example:                                                                                                |                                                                                                    |
|        | Router# configure terminal                                                                              |                                                                                                    |
| Step 3 | 12 vfi name point-to-point                                                                              | Creates a point-to-point Layer 2 virtual forwarding interface (VFI) and enters VFI configuration mode.                                           |
|        | Example:                                                                                                |                                                                                                    |
|        | Router(config)# 12 vfi atomtunnel point-to-point                                                        |                                                                                                    |
| Step 4 | <b>neighbor</b> <i>ip-address vcid</i> <b>encapsulation mpls</b>   <b>pw-class</b> <i>pw-class-name</i> | Sets up an emulated VC. Specify the IP address and the VC ID of the remote router. Also specify the pseudowire class to use for the emulated VC. |
|        | Example:                                                                                                | Note Only two neighborcommands are allowed for each 12 vfi point-to-point command.                                                               |
|        | Router(config-vfi)# neighbor 10.0.0.1 100 pw-class mpls                                                 |                                                                                                    |
| Step 5 | exit                                                                                                    | Exits VFI configuration mode.                                                                                                    |
|        |                                                                                                    |                                                                                                    |
|        | Example:                                                                                                |                                                                                                    |
|        | Router(config-vfi)# exit                                                                                |                                                                                                    |
| Step 6 | exit                                                                                                    | Exits global configuration mode.                                                                                                    |
|        | Example:                                                                                                |                                                                                                    |
|        | Router(config)# exit                                                                                    |                                                                                                    |

|        | Command or Action                                                                                                    | Purpose                                                                         |
|--------|----------------------------------------------------------------------------------------------------|---------------------------------------------------------------------------------|
| Step 7 | show mpls l2transport vc [vcid [vc-id   [vc-id-min vc-id-max]] [interface name[local-circuit-id]] [destination ip-address   name] [detail] | Verifies that the L2VPN Pseudowire Switching session has been established.      |
|        | Example:                                                                                                    |                                                                                 |
|        | Router# show mpls 12transport vc                                                                                                    |                                                                                 |
| Step 8 | show vfi [vfi-name]                                                                                                    | Verifies that a point-to-point VFI has been established.                        |
|        |                                                                                                    |                                                                                 |
|        | Example:                                                                                                    |                                                                                 |
|        | Router# show vfi atomtunnel                                                                                                    |                                                                                 |
| Step 9 | <pre>ping [protocol] [tag] {host-name  system-address}</pre>                                                                               | When issued from the CE routers, this command verifies end-to-end connectivity. |
|        | Example:                                                                                                    |                                                                                 |
|        | Router# ping 10.1.1.1                                                                                                    |                                                                                 |

#### **Examples**

The following example displays the output of the **show mpls l2transport vc** command:

| Router# <b>show m</b><br>Local intf | <b>pls l2transport vc</b><br>Local circuit | Dest address | VC ID | Status |
|-------------------------------------|--------------------------------------------|--------------|-------|--------|
|                                     |                                            |              |       |        |
| MPLS PW                             | 10.0.1.1:100                               | 10.0.1.1     | 100   | UP     |
| MPLS PW                             | 10.0.1.1:100                               | 10.0.1.1     | 100   | UP     |

The following example displays the output of the **show vfi**command:

```
Router# show vfi
VFI name: test, type: point-to-point
Neighbors connected via pseudowires:
Router ID Pseudowire ID
10.0.1.1 100
10.0.1.1 100
```

## **Configuration Examples for L2VPN Pseudowire Switching**

• L2VPN Pseudowire Switching in an Inter-AS Configuration Example, page 6

### **L2VPN Pseudowire Switching in an Inter-AS Configuration Example**

Two separate autonomous systems are able to pass L2VPN packets, because the two PE-agg routers have been configured with L2VPN Pseudowire Switching. This example configuration is shown in the figure below.

Figure 3 L2VPN Pseudowire Switching in an InterAutonomous System

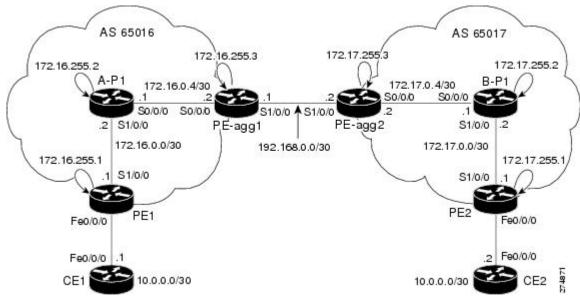

| CE1                                               | CE2                                                  |
|---------------------------------------------------|------------------------------------------------------|
| version 12.0                                      | version 12.0                                         |
| service timestamps debug uptime                   | service timestamps debug uptime                      |
| service timestamps log uptime                     | service timestamps log uptime                        |
| service password-encryption                       | service password-encryption                          |
| !                                                 | !                                                    |
| hostname [cel]                                    | hostname [ce2]                                       |
| 1                                                 | !                                                    |
| boot-start-marker                                 | boot-start-marker                                    |
| boot-end-marker                                   | boot-end-marker                                      |
| 1                                                 | !                                                    |
| enable secret 5 \$1\$09N6\$LSrxHufTn0vjCY0nW8hQX. | enable secret 5<br>\$1\$YHo6\$LQ4z5PdrF5B9dnL75Xvvm1 |
| !                                                 | i                                                    |
| ip subnet-zero                                    | ip subnet-zero                                       |
| ip cef                                            | ip cef                                               |
| no ip domain-lookup                               | no ip domain-lookup                                  |
| !                                                 | į                                                    |
| interface FastEthernet0/0/0                       | interface FastEthernet0/0/0                          |
| ip address 10.0.0.1 255.255.255.252               | ip address 10.0.0.2 255.255.255.252                  |
| no ip directed-broadcast                          | no ip directed-broadcast                             |
| 1                                                 | !                                                    |
| ip classless                                      | ip classless                                         |
| !                                                 | !                                                    |
| control-plane                                     | control-plane                                        |
| !                                                 | 1                                                    |
| line con 0                                        | line con 0                                           |
| exec-timeout 0 0                                  | exec-timeout 0 0                                     |
| line aux 0                                        | line aux 0                                           |
| line vty 0 4                                      | line vty 0 4                                         |
| login                                             | login                                                |
|                                                   |                                                      |

## **Additional References**

The following sections provide references related to L2VPN Pseudowire Switching.

#### **Related Documents**

| Related Topic                                                      | Document Title                                                               |
|--------------------------------------------------------------------|------------------------------------------------------------------------------|
| Description of commands associated with MPLS and MPLS applications | Cisco IOS Multiprotocol Label Switching<br>Command Reference                 |
| Any Transport over MPLS                                            | Any Transport over MPLS                                                      |
| Pseudowire redundancy                                              | L2VPN Pseudowire Redundancy                                                  |
| High availability for AToM                                         | AToM Graceful Restart                                                        |
| L2VPN interworking                                                 | L2VPN Interworking                                                           |
| Layer 2 local switching                                            | Layer 2 Local Switching                                                      |
| PWE3 MIB                                                           | Pseudowire Emulation Edge-to-Edge MIBs for Ethernet and Frame Relay Services |
| Packet sequencing                                                  | Any Transport over MPLS (AToM) Sequencing Support                            |

#### **Standards**

| Standard                                | Title                                      |
|-----------------------------------------|--------------------------------------------|
| draft-ietf-pwe3-control-protocol-14.txt | Pseudowire Setup and Maintenance using LDP |
| draft-martini-pwe3-pw-switching-01.txt  | Pseudo Wire Switching                      |

#### **MIBs**

| MIB                                                                                                    | MIBs Link                                                                                                    |
|----------------------------------------------------------------------------------------------------|----------------------------------------------------------------------------------------------------|
| <ul> <li>CISCO-IETF-PW-MIB</li> <li>CISCO-IETF-PW-MPLS-MIB</li> <li>CISCO-IETF-PW-ENET-MIB</li> <li>CISCO-IETF-PW-FR-MIB</li> </ul> | To locate and download MIBs for selected platforms, Cisco IOS XE software releases, and feature sets, use Cisco MIB Locator found at the following URL:  http://www.cisco.com/go/mibs |

#### **RFCs**

| RFCs                                                                                                    | Title |
|----------------------------------------------------------------------------------------------------|-------|
| No new or modified RFCs are supported by this feature, and support for existing RFCs has not been modified by this feature. |       |

#### **Technical Assistance**

| Description                                                                                                    | Link                             |
|----------------------------------------------------------------------------------------------------|----------------------------------|
| The Cisco Support website provides extensive online resources, including documentation and tools for troubleshooting and resolving technical issues with Cisco products and technologies.                                                                   | http://www.cisco.com/techsupport |
| To receive security and technical information about your products, you can subscribe to various services, such as the Product Alert Tool (accessed from Field Notices), the Cisco Technical Services Newsletter, and Really Simple Syndication (RSS) Feeds. |                                  |
| Access to most tools on the Cisco Support website requires a Cisco.com user ID and password.                                                                                                    |                                  |

# **Feature Information for L2VPN Pseudowire Switching**

The following table provides release information about the feature or features described in this module. This table lists only the software release that introduced support for a given feature in a given software release train. Unless noted otherwise, subsequent releases of that software release train also support that feature.

Use Cisco Feature Navigator to find information about platform support and Cisco software image support. To access Cisco Feature Navigator, go to www.cisco.com/go/cfn. An account on Cisco.com is not required.

Table 1 Feature Information for L2VPN Pseudowire Switching

| Feature Name               | Releases                 | Feature Information                                                                                                    |
|----------------------------|--------------------------|----------------------------------------------------------------------------------------------------|
| L2VPN Pseudowire Switching | Cisco IOS XE Release 2.4 | The L2VPN Pseudowire Switching feature extends layer 2 virtual private network (L2VPN) pseudowires across an interautonomous system (inter- AS) boundary or across two separate multiprotocol label switching (MPLS) networks. |
|                            |                          | In Cisco IOS XE Release 2.4,<br>The L2VPN Pseudowire<br>Switching feature is supported<br>with Ethernet over MPLS.                                                                                                    |
|                            |                          | The following commands were introduced or modified: <b>12 vfi point-to-point</b> , <b>neighbor</b> (L2VPN Pseudowire Switching), <b>show vfi</b> .                                                                             |

Cisco and the Cisco logo are trademarks or registered trademarks of Cisco and/or its affiliates in the U.S. and other countries. To view a list of Cisco trademarks, go to this URL: www.cisco.com/go/trademarks. Third-party trademarks mentioned are the property of their respective owners. The use of the word partner does not imply a partnership relationship between Cisco and any other company. (1110R)

Any Internet Protocol (IP) addresses and phone numbers used in this document are not intended to be actual addresses and phone numbers. Any examples, command display output, network topology diagrams, and other figures included in the document are shown for illustrative purposes only. Any use of actual IP addresses or phone numbers in illustrative content is unintentional and coincidental.

© 2011 Cisco Systems, Inc. All rights reserved.